# Strengthening Family Dynamics Miyo-mâmitoneyihcikan / Kedìh ùùjón "Good Mind" Learning Series September 17th, 2020 10:30 - 12:00

### Learning Objectives:

- Boosting Mood Strategies
- Coping with Stress (Family)
- Understanding Over Crowding and Poverty and its Impacts on the Family
- Healthy Family Dynamics

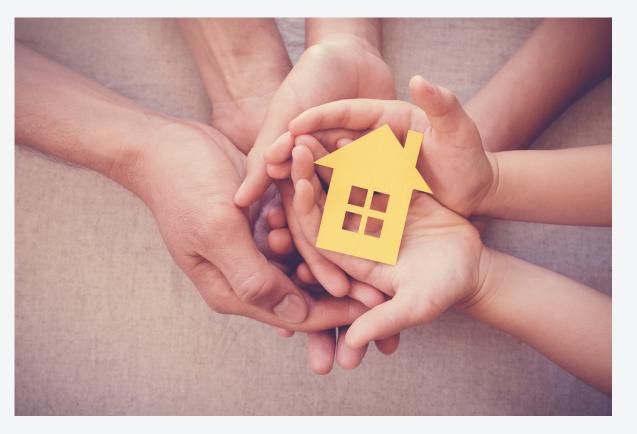

### Speaker:

Gaille Dillabough, a mental health therapist with Alberta Health Services. In addition to her current role, she has been fortunate to work with several Indigenous agencies. These include Native Counselling Services of Alberta, Night Wind Treatment Centres, Prince Albert Grand Council and Red Earth Cree Nation in Saskatchewan. Within all of these organizations, Gaille has provided presentations and seminars involving healthy relationships, family wellness, recovery programs, grief work and team building, Gaille is a Metis woman originally from Manitoba. She holds a Bachelor of Indian Social Work from the First Nations University of Canada and is currently studying to obtain her Masters of Social Work with the University of Calgary. Gaille is the proud mother of two adult daughters. Finally, she enjoys spending time with family, in addition to music, crafts, reading and walking.

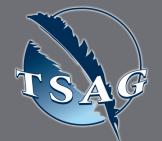

Target Audience Health Directors, Community Based Workers, Interested Learners

### $\bullet \bullet \bullet \bullet \bullet \bullet \bullet \bullet \bullet \bullet$

VISIT THE FIRST NATION PORTAL AT <u>http://WWW.FNTN.CA</u> TO REGISTER FOR THIS SESSION

# Please contact Darcy Jagodzinsky for additional information at DJagodzinsky@treaty8.org

#### $\bullet \bullet \bullet \bullet \bullet \bullet \bullet \bullet \bullet \bullet$

To access this session from an audio line, dial 1 587 328 1099 Enter Meeting ID: 973 1192 7021# Passcode: 125691

 $\bullet \bullet \bullet \bullet \bullet \bullet \bullet \bullet \bullet \bullet$ 

To access this session from zoom <u>https://fntn.zoom.us/join</u> Enter Meeting ID: 973 1192 7021 Passcode: 125691

### 

FIRST NATIONS TELEHEALTH NETWORK <u>WWW.FNTN.CA</u> 1.888.999.3356 <u>VCHELP@FNTN.CA</u>

## To join via internet browser

1. Please click the link below to join the webinar: <u>https://fntn.zoom.us/join</u>

- 2. Enter Meeting ID: 973 1192 7021
- 3. Passcode: 125691
- 4. Click the option " click here" ( See image below)

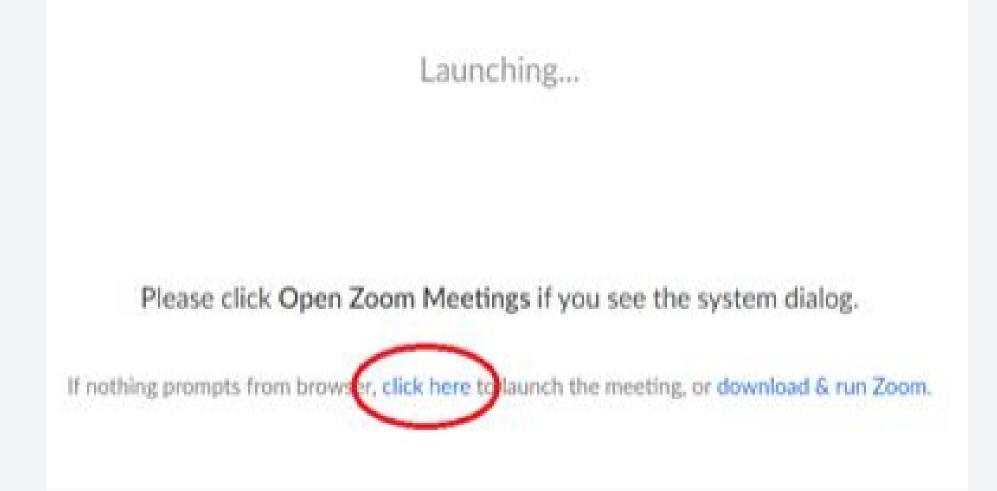

5. Another option will show up on the bottom, please click "join from your browser" (See image below)

Launching...

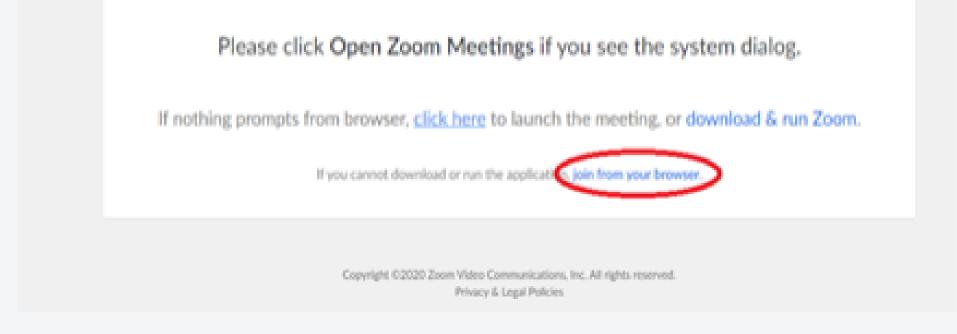

6. You will now join the webinar, by default all attendees of the webinar are muted.

## To join Via Zoom apps:

1. Please click the link below to join the webinar: <u>https://fntn.zoom.us/join</u>

- 2. Enter Meeting ID: 973 1192 7021
- 3. Passcode: 125691
- 4. Choose "download and run Zoom"
- 5. An executable file will be download, please run the file
- 6. After the file has been installed, you will be ask to enter your "email" and your "name"
- 7. You will now join the webinar, by default all attendees of the webinar are muted.